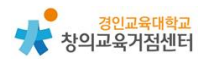

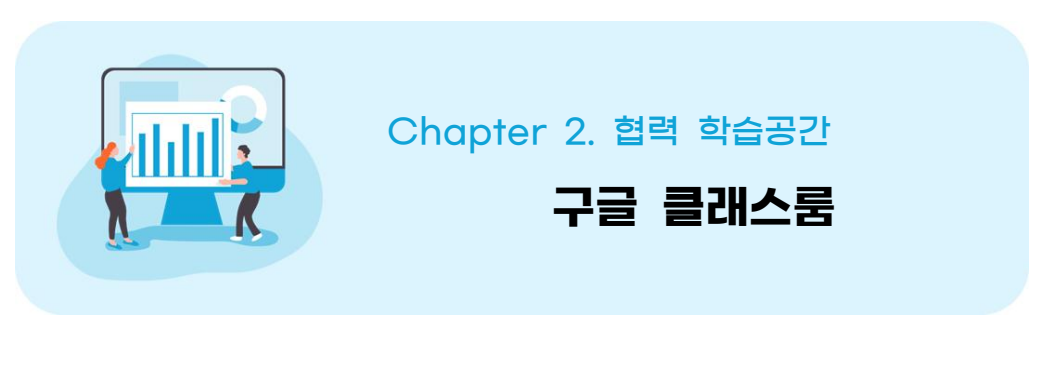

고병철 선생님

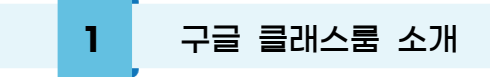

구글 클래스룸은 학급을 온라인으로 관리할 수 있는 플랫폼으로 학생들이 수 업을 듣고 과제를 할 수 있으며 여러 구글 사이트를 이용하여 개인 과제 및 협 업이 가능하다. 과제, 퀴즈, 질문, 자료 등을 올릴 수 있으며, 관리 콘솔에서 학 생 계정을 직접 생성하거나 링크로 초대하여 가입할 수 있다.

**2** 학급 만들기

① https://classroom.google.com 에 접속한다.

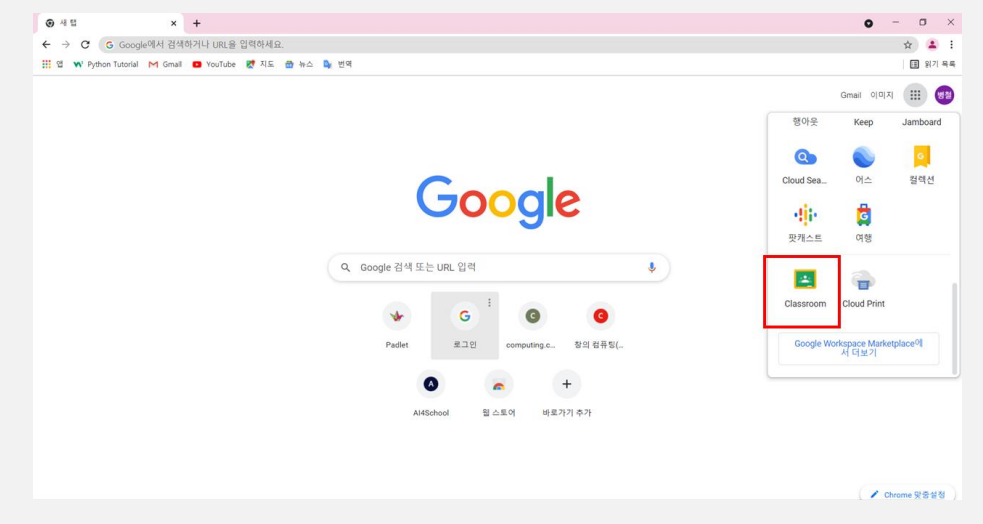

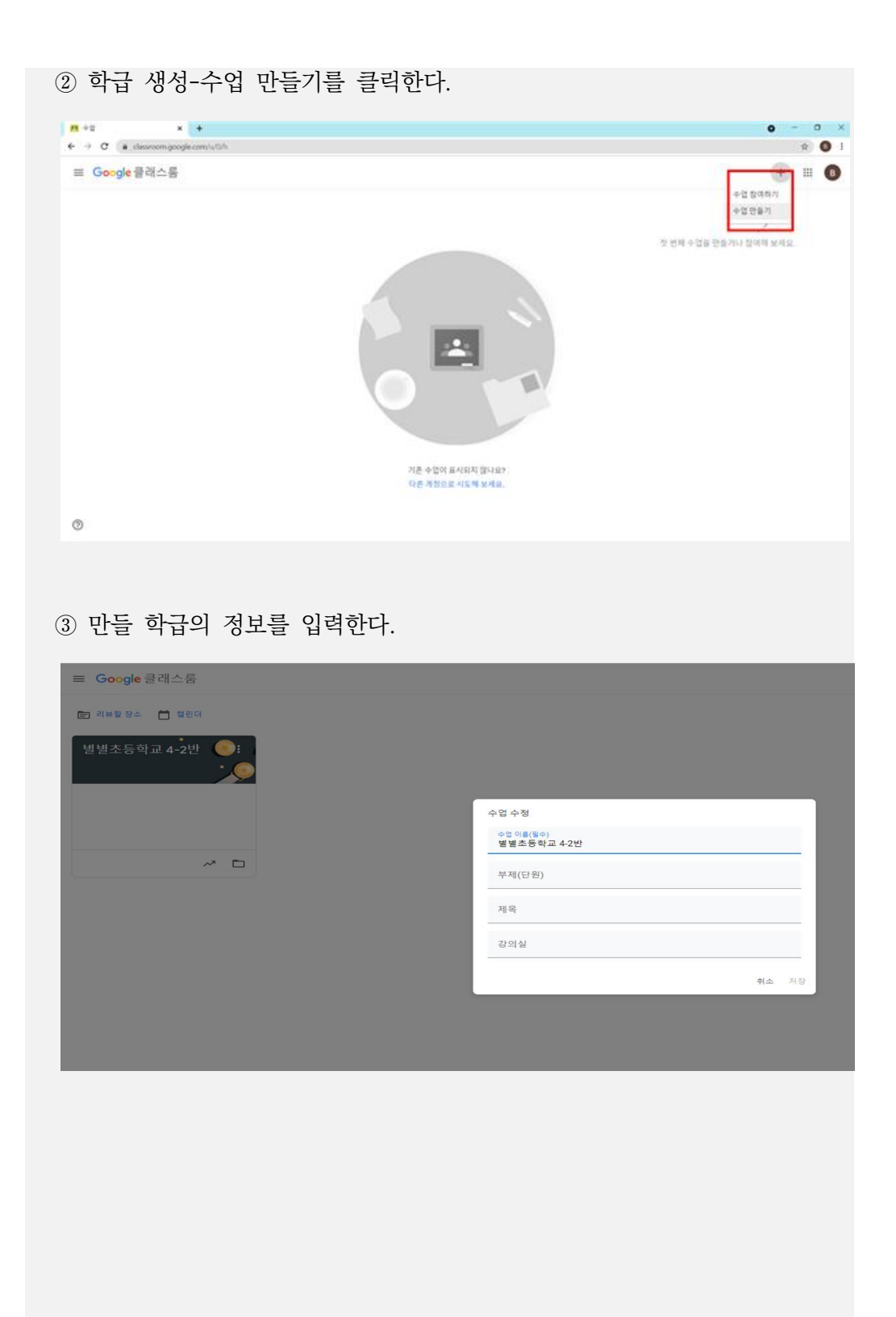

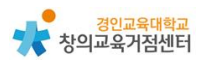

④ 링크로 학생을 수업에 초대할 수 있다. (또는 '사용자' 탭에서 학생 계정 생성)

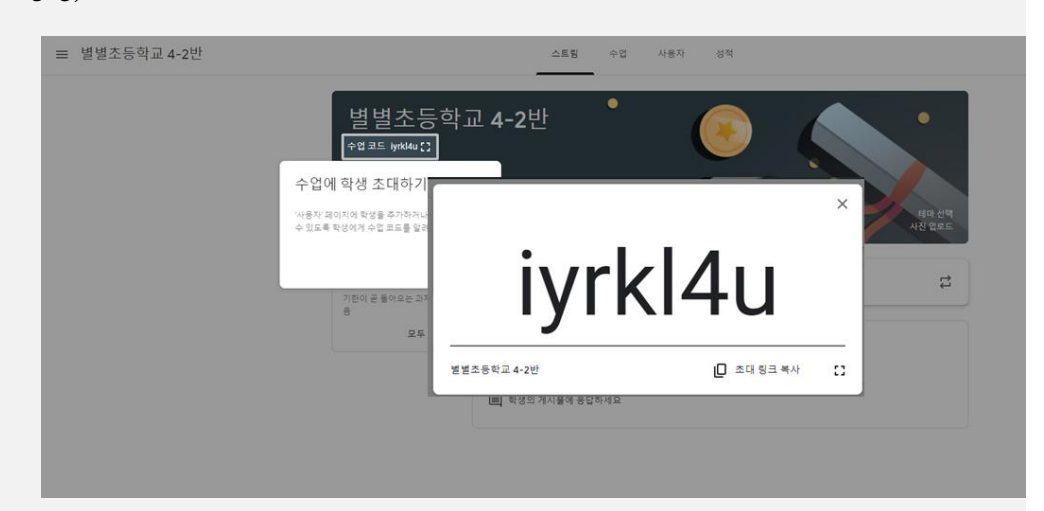

## **3** 구글 클래스룸 사용하기

(1) 수업 하기

'스트림'에서 공지사항을 올릴 수 있다.

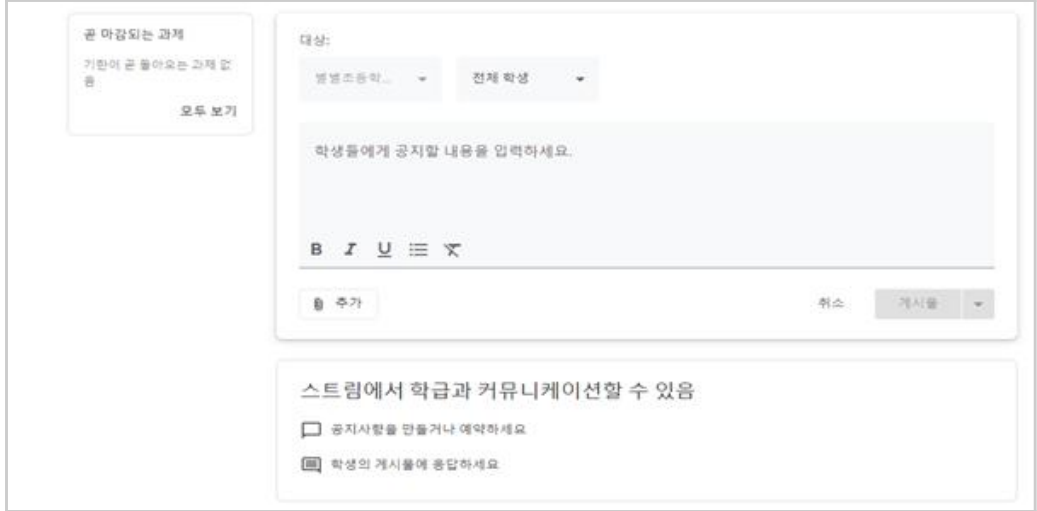

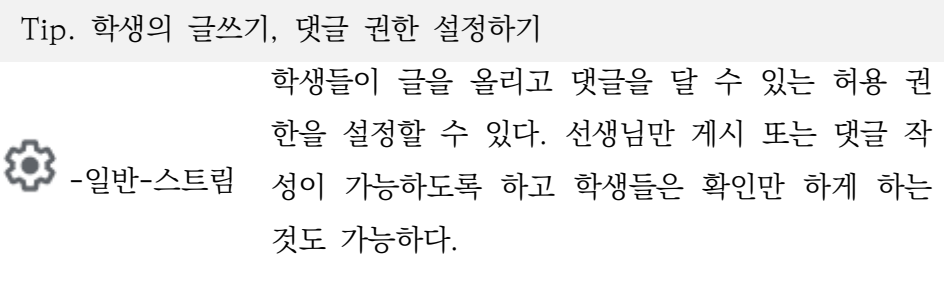

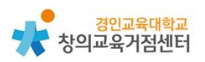

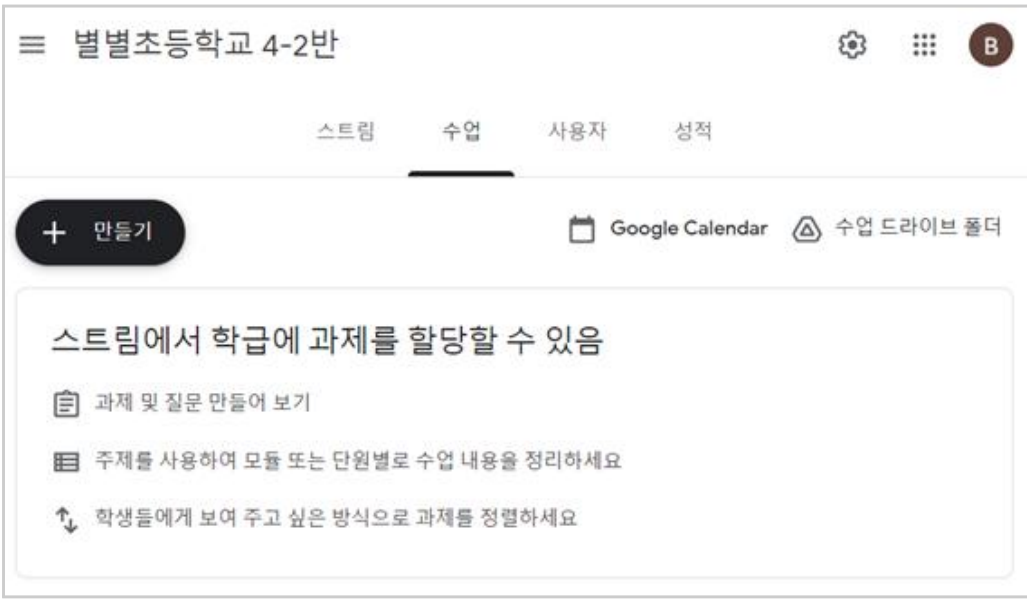

원하는 과제 및 질문을 만들고 과제 정렬 및 정리를 할 수 있다.

Tip. 과제 만들기

과제에서 주제 만들기로 과목별, 날짜별로 정렬할 수 있다.

과제물 제출을 확인하고 피드백 할 수 있다.

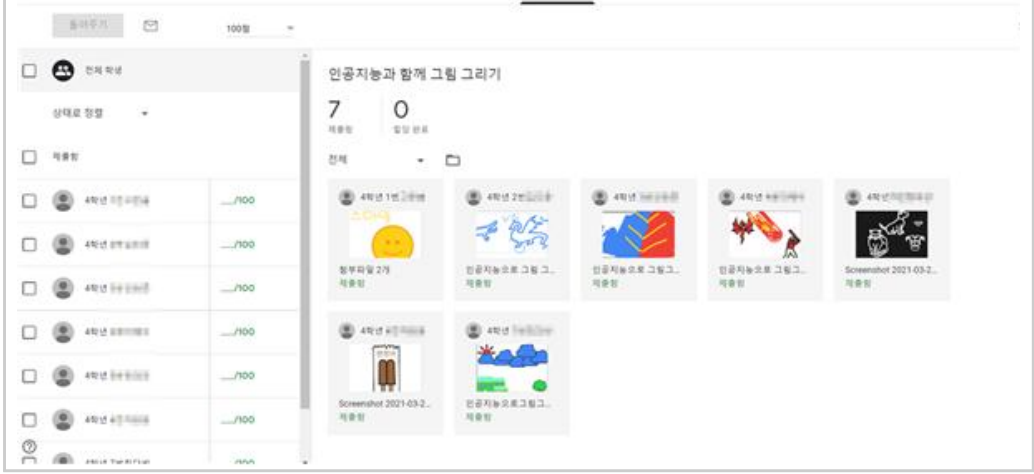

Tip. 점수로 피드백하거나 재 제출을 하게 하기

해당 학생을 체크하고 돌려주기를 하면 수정 후 재제출을 할 수 있다.

## **4** 구글 클래스룸 수업에 활용 방법

(1) 미술 수업에 관한 학생 과제 확인 후 점수 또는 비공개 댓글로 피드백하는 데 활용할 수 있다.

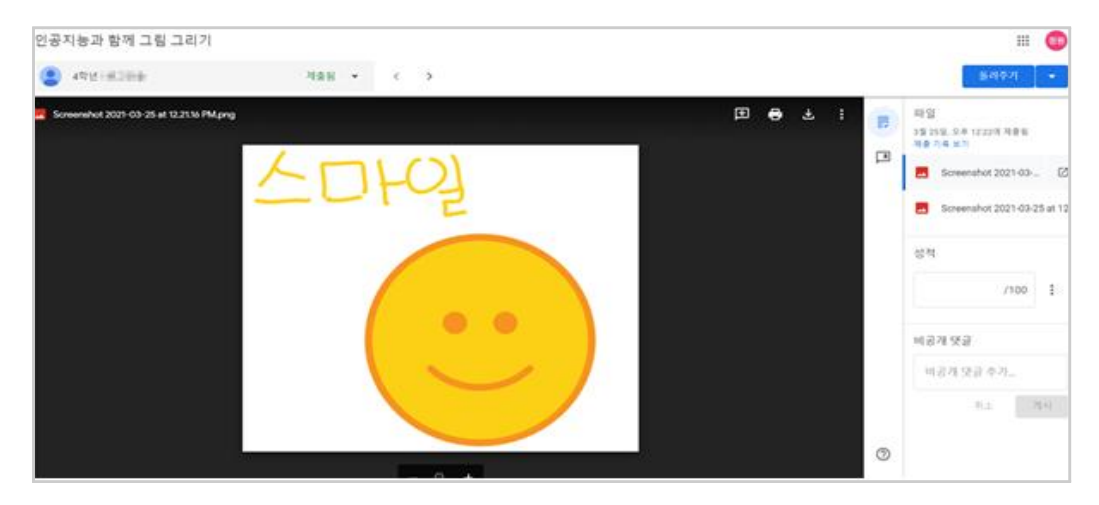

## (2) 도덕활동지를 작성하여 업로드 할 수 있다.

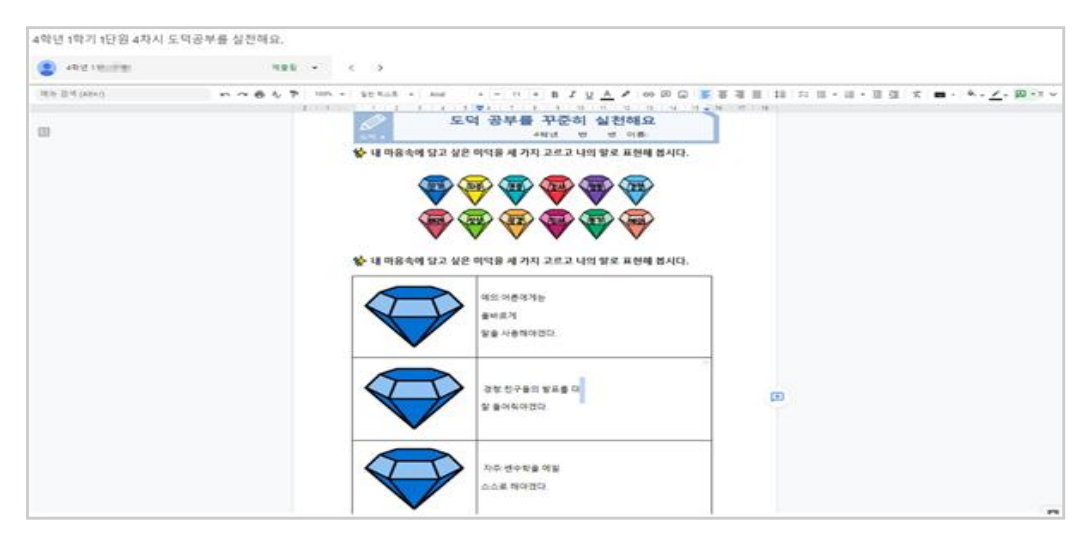

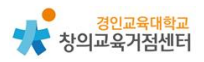

## (3) 기타 수업 활용 예시

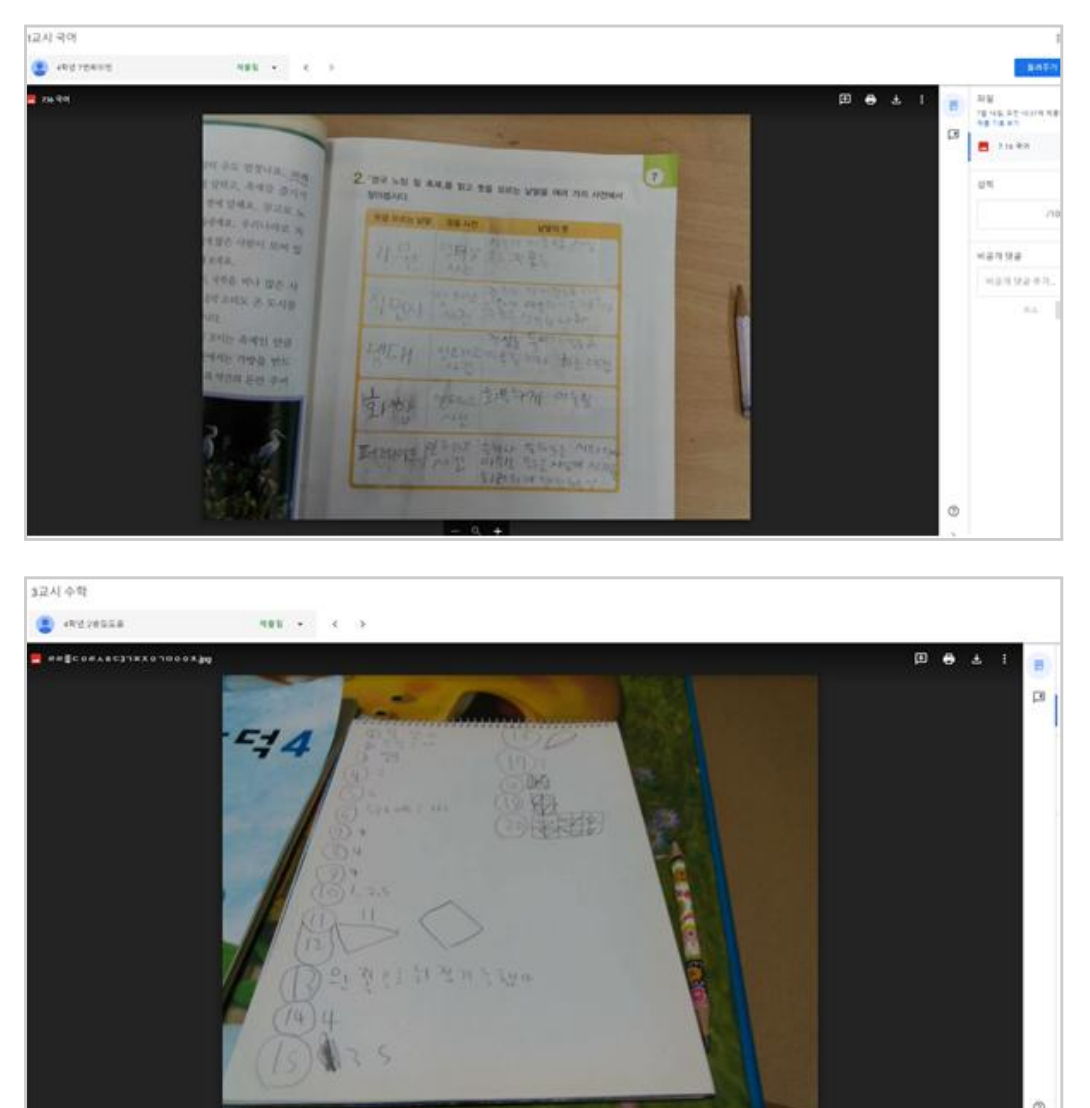

- 산출물을 올려 수행평가로 평가하기
- 자기소개하기 및 수업과 관련된 아이디어 공유하기
- 스트림에 일상 공유하기 또는 수업과 관련된 아이디어 나누기
- 학생들의 다양한 생각을 토론하기
- 학생들의 수업 내용을 질문으로 점검하기